### **Ministère de l'Education Nationale - Académie de Grenoble - Région Rhône-Alpes**

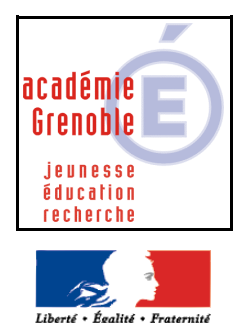

**C** entre **A** cadémique de **R** essources et de **M** aintenance **I** nformatique

Echirolles, le 19/03/08

*Equipements - Assistance - Maintenance*

Code fichier :Favoris.doc

**RÉPUBLIQUE FRANCAISE** 

# Conservation des Favoris et Distribution de Favoris

Ce document explique comment on peut, avec l'interface **HARP**, **conserver** les **Favoris** déclarés avec **Internet Explorer** pour un utilisateur sur une station.

Cette procédure peut être généralisée à plusieurs utilisateurs et à plusieurs stations.

Dans un premier temps, il faut créer **un profil utilisateur** qui permette la conservation des favoris dans la zone personnelle de l'utilisateur.

Dans un deuxième temps, il faut attribuer à la station utilisée un **profil de verrouillage** qui autorise l'affichage du menu Favoris.

Ce document indique ensuite comment **distribuer** un ensemble de favoris à tous les utilisateurs ou une partie.

**1)** Conservation des favoris dans la zone personnelle de l'utilisateur  $(\rightarrow)$  profil utilisateur) :

Ouvrir l'**Outil d'administration**, onglet **Utilisateurs** a) Définir le profil : Cliquer sur l'onglet **Profils** Cliquer sur l'icône **Nouvel enregistrement** Donner un nom au **Profil** (Exemple : **Favoris**) Parmi les **Eléments à récupérer pour l'utilisateur**, **décocher** les options : **Bureau**, **Récent** et **Envoyer vers** Cliquer sur **OK** 

b) Associer le profil à un utilisateur : Cliquer sur le bouton **Personnes** dans la fenêtre **Visualiser** Sélectionner un utilisateur dans la **Liste des utilisateurs** Sélectionner le profil à associer (Exemple : **Favoris**) Cliquer sur le bouton **Associer** 

## 2) Conservation du menu Profils sur une station  $(\rightarrow$  profil de verrouillage station) :

Ouvrir l'**Outil d'administration**, onglet **Stations** 

- a) Cliquer sur l'onglet **Verrouillage** 
	- **Soit** sélectionner un profil de verrouillage existant et le modifier comme indiqué par la suite
	- **Soit** cliquer sur l'icône **Nouvel enregistrement et d**onner un **Nom de Profil** (Ex : **Favoris**) - Sélectionner le **Système d'exploitation** correspondant à la station (Exemple :

**WinXP**)

- Valider le message en cliquant sur **OK** 

### - Cliquer sur l'onglet **Menu IE5**

## Mettre **Désactiver le menu « Favoris », l'ajout ou encore la réorganisation des favoris Géré à NON**

- Cliquer sur **OK** et valider le message en cliquant sur **OK** 

b) Associer le profil à une station ou plusieurs stations : Sélectionner le profil de verrouillage créé ou modifié Sélectionner une station à laquelle attribuer le profil Cliquer sur le bouton **Associer**

Les favoris sont stockés dans un répertoire caché de la zone personnelle de l'utilisateur. Ils se créent lors de la déconnexion.

## Exemple : **D:\HARP\User.Prm\prof\besses\Profile\Profile\FAVORITES**

## **3) Distribution des Favoris à d'autres utilisateurs :**

Dans tous les cas, commencer par associer le profil **Favoris** au compte qui va établir cette liste de favoris (par exemple le compte d'un prof) et associer un **profil de verrouillage** station autorisant l'affichage du **Menu Favoris** est à la stations sur laquelle il se connecte.

Se connecter sur la station en question avec le compte prof choisi

Lancer Internet Explorer et établir une liste de favoris

Se déconnecter (conséquence : à la déconnexion un dossier FAVORITES est créé dans la zone personnelle du prof en question dans Profile\Profile)

## **A) Distribution automatique à tous les utilisateurs**

Sur le serveur Créer un dossier FAVORIS à la racine de Harp.Log Copier le dossier FAVORITES (de l'utilisateur qui a géré ses favoris) dans FAVORIS Editer le fichier CONNEX.BAT situé dans le sous-dossier Bureau Ajouter ces lignes :

rem pour distribuer favoris J: cd FAVORIS cd FAVORITES echo R **|** xcopy /s /e \*.\* P:\Profile\Profile\FAVORITES (le signe **|** est obtenu par la combinaison de la touche 6 et la touche Alt Gr)

```
-----------------------------------------------------------------------------------------
```
ci dessous les mêmes lignes que précédemment en précisant les espaces : rem pour distribuer favoris J: cd<espace>FAVORIS cd<espace>FAVORITES

echo<espace>R<espace>**|**<espace>xcopy<espace>/s<espace>/e<espace>\*.\*<espace>P:\Profile \Profile\FAVORITES

-----------------------------------------------------------------------------------------

Enregistrer les modifications du fichier connex.bat.

Associer le profil **Favoris** aux utilisateurs souhaités

Associer un **profil de verrouillage** station autorisant l'affichage du **Menu Favoris** à toutes les stations.

Au bout d'un certain temps, quand on considère que tous les utilisateurs se sont connectés, mettre des rem devant les lignes ajoutées.

**Remarque** : dans cette configuration, chaque élève peut ensuite ajouter d'autres favoris à la liste distribuée

## **B) Distribution à certains utilisateurs**

## *1 ère méthode préconisée si peu d'utilisateurs sont concernés :*

Sur le serveur, copier manuellement le répertoire \**Profile\Profile\FAVORITES** de l'utilisateur qui a créé une liste de favoris vers le répertoire personnel de chacun des utilisateurs concernés.

Associer le profil **Favoris** aux utilisateurs concernés.

Associer un **profil de verrouillage** station autorisant l'affichage du **Menu Favoris** à toutes les stations (ou éventuellement à certaines seulement).

## *2 ème méthode préconisée si beaucoup d'utilisateurs sont concernés :* Sur le serveur

Créer un dossier FAVORIS à la racine de Harp.Log

Copier le dossier FAVORITES (de l'utilisateur qui a géré ses favoris) dans FAVORIS

Avec le bloc notes, créer un fichier de commande FAVORIS.BAT qui contient ces lignes :

J: cd FAVORIS cd FAVORITES echo R | xcopy /s /e \*.\* P:\Profile\Profile\FAVORITES (le signe | est obtenu par la combinaison de la touche 6 et la touche Alt Gr)

**Déclarer un logiciel «favoris » dans harp** qui pointe sur le batch FAVORIS.BAT et ne l'associer qu'aux utilisateurs concernés qui feront la manipulation suivante **avec un prof qui peut gérer la base harp**

Manipulation à faire en classe avec les utilisateurs concernés (élèves d'une classe par exemple) :

Demander aux utilisateurs de se **connecter** et d'exécuter le logiciel « favoris »

Remarque : A ce stade, ils peuvent depuis l'explorateur de fichiers, vérifier que le dossier Profile\Profile\FAVORITES est créé et contient les favoris, mais depuis Internet Explorer les favoris ne sont pas encore présents.

#### Demander aux utilisateurs de se **déconnecter**

#### **Associer** le profil **Favoris** aux utilisateurs concernés **avant qu'ils ne se reconnectent**.

Associer un **profil de verrouillage** station autorisant l'affichage du **Menu Favoris** à toutes les stations (ou éventuellement à certaines seulement).

Demander aux élèves de se reconnecter à nouveau, et de vérifier la présence des favoris dans Internet Explorer

Remarque : dans cette configuration, chaque élève peut ensuite ajouter d'autres favoris à la liste distribuée.

Dissocier le logiciel « favoris » des élèves qui ont déjà fait la manipulation.